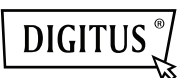

# **USB EKRAN ADAPTÖRÜ**

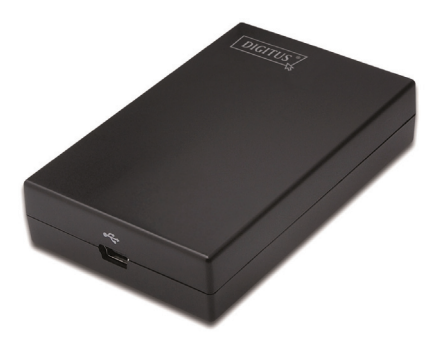

**Hızlı Kurulum Kılavuzu** DA-70833

## **1. Sürücüyü Kurma**

#### **Dikkat: Sağlanan sürücüyü kurmadan önce adaptörü bilgisayarınıza TAKMAYIN.**

Sağlanan CD'yi disk sürücünüze takın; **Sürücü CD'si** takıldığında kurma programı otomatik olarak çalışacaktır. Kurulumu tamamlamak için ekrandaki yönergeleri izleyin.

### *Windows*® *Vista / 7 / 8 kullanıcıları için:*

- Kurma programını çalıştırmak için lütfen **Run Setup.exe** öğesine tıklayın.
- Bir program kurmayı denediğinizde **User Account Control** iletişim kutusuyla karşılaşırsanız, kurulumu başlatmak için yönetici şifresini girin veya **Allow** öğesine tıklayın.
- Bilgisayarınızı yeniden başlatmanız istendiğinde **Yes** öğesine tıklayın. Başarılı kurulum için yeniden başlatmanın her zaman gerektiğini unutmayın. Yeniden başlatma isteği çıkmazsa, bilgisayarınızı elle yeniden başlattığınızdan emin olun.

*Windows*® *2000 / XP kullanıcıları için:* 

 Kur dosyasını çalıştırdıktan sonra sistem yaması istenirse, lütfen önce gerekli olan yamayı indirip kurun. Bunun ardından, sürücüyü kurmak için kur dosyasını tekrar çalıştırın.

## **2. Bağlantıyı Yapma**

USB kablosunun daha küçük olan ucunu adaptöre takın. USB kablosunun diğer ucunu, bilgisayarınızdaki bir USB 2.0 bağlantı noktasına takın.

Monitörünüz henüz adaptöre bağlı değilse, bağlantısını yapıp monitörünüzü açın.

Bağlantıdan sonra, Windows®, kurulumu otomatik olarak tamamlayacaktır. Windows® Vista'da, eklenen monitörde bir şey görünmüyorsa, sistemi tekrar başlatın.

**Not: Kurulum tamamlanmadan önce, ekranın birkaç kez siyah renkte gidip gelmesi normaldir.** 

## **3. Ekran Modunu Değiştirme**

Adaptöre takılan monitörü kullanmanın birkaç yolu vardır. Eklenen monitör ister "ayna modu" isterse de "genişletme modu" (Windows masaüstünü eklenen monitöre genişletme) ile yapılandırılabilir.

Ekran adaptörünü denetlemek için **DisplayLink Device** simgesine tıklayıp, aşağıda gösterildiği gibi, yapılandırma için **Display Properties** öğesini seçin.

**O** New display found: DisplayLink Device  $\frac{x}{3}$ . DisplayLink Device (USB\_028f-001)<br>Use the icon here to control the new display.

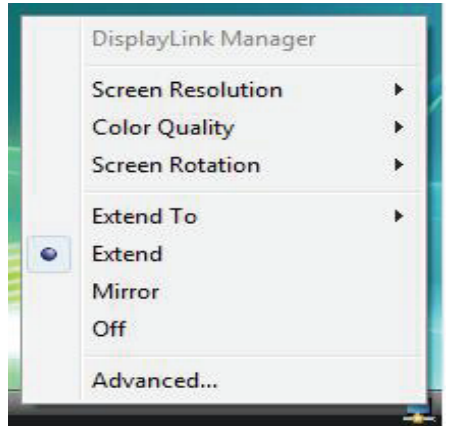

(Üstteki dize, ekran adaptörüne göre değişiklik gösterecektir)

Bu *Hızlı Kurulum Kılavuzu*, kurulum konusunda yalnızca temel talimatları sağlar. Daha fazla bilgi için, lütfen sağlanan CD-ROM'daki *Kullanım Kılavuzuna* başvurun.